### **Comment supprimer des courriels Gmail en masse**

*Votre boîte de réception Gmail déborde-t-elle de courriels que vous avez déjà lus ? Vous voulez les supprimer en masse ? Apprenez comment avec notre tutoriel.*

Susan Harkins :

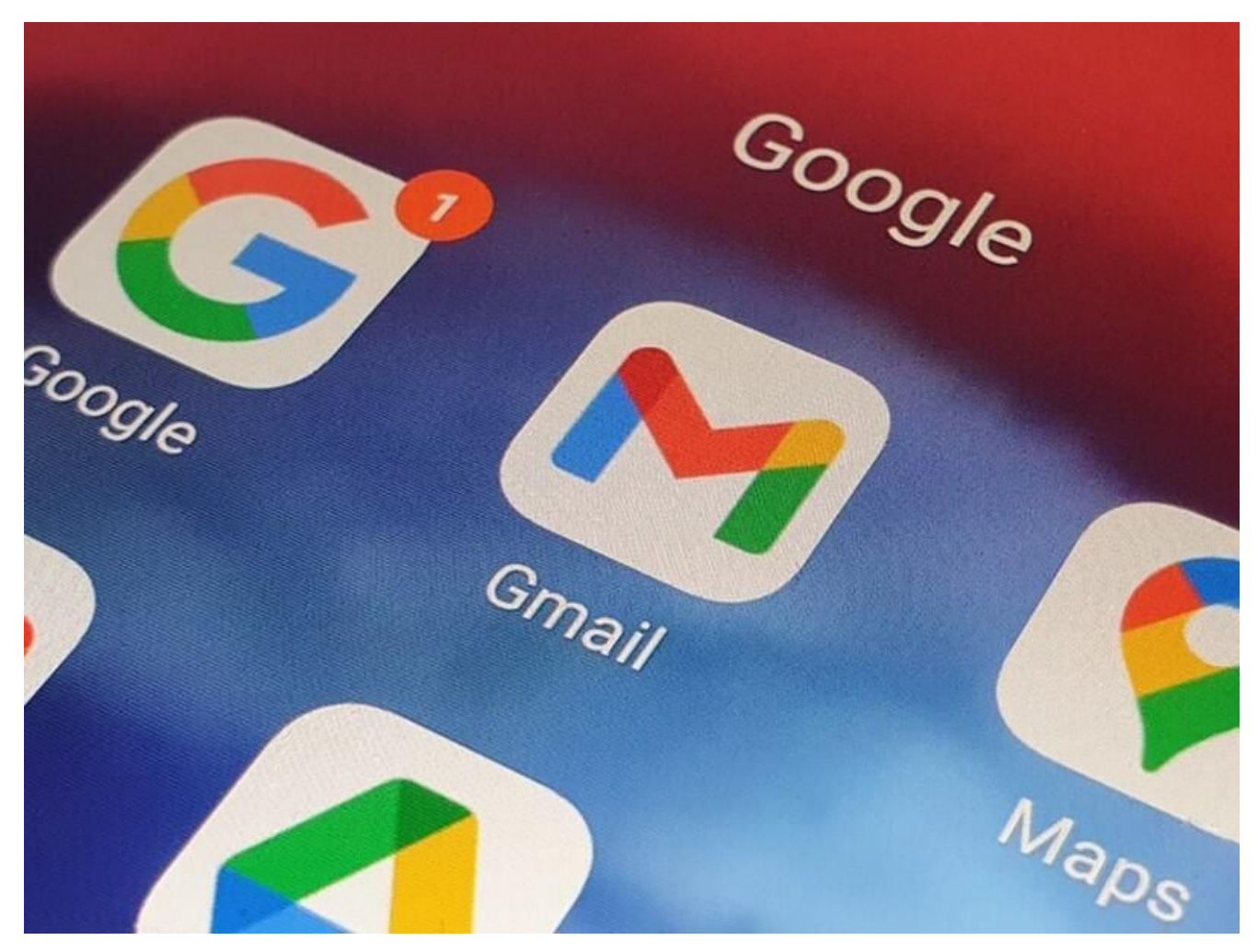

Image : AP\_FOOTAGE/Shutterstock

Avoir une boîte de réception pleine de messages lus et inutiles peut causer des problèmes, en particulier dans l'application mobile Gmail.

Lorsque vous avez des milliers (ou des dizaines de milliers) de courriels, la fonction de recherche d'applications Gmail peut s'enliser.

De plus, tous ces courriels obsolètes nécessitent de l'espace de stockage, et bientôt, Gmail vous obligera à supprimer des courriels pour libérer de l'espace de stockage ou passer à un abonnement payant.

**VOIR: Explorez notre liste des** [raccourcis clavier Gmail les plus utiles](https://www.techrepublic.com/article/most-useful-gmail-shortcuts/)**.**

#### Alors, que faites-vous?

Je vais vous montrer une astuce pratique pour la suppression en masse. Malheureusement, cela ne fonctionne

que sur Gmail basé sur le Web.

À l'aide de l'application Gmail, vous pouvez sélectionner plusieurs messages en les sélectionnant un par un, puis en supprimant tous les messages sélectionnés.

La bonne nouvelle est que votre application Gmail vous remerciera de vous en occuper.

Aller à :

- [Ce dont vous aurez besoin](#page-1-0)
- [Comment supprimer plusieurs messages lus à la fois](#page-1-1)
- [Comment supprimer plus de messages en même temps](#page-3-0)
- [Comment supprimer d'anciens messages à l'aide d'une recherche de date](#page-4-0)
- [Suppression pour récupérer de l'espace de stockage](#page-5-0)

# <span id="page-1-0"></span>**Ce dont vous aurez besoin**

La seule chose dont vous avez besoin est un compte Google et une boîte de réception Gmail remplie de courriels lus que vous n'avez pas besoin de conserver.

Si vous avez lu des courriels que vous souhaitez conserver, marquez-les comme non lus ou déplacez-les vers un autre dossier ; sinon, ils seront supprimés.

# <span id="page-1-1"></span>**Comment supprimer plusieurs messages lus à la fois**

Ouvrez Gmail, puis cliquez sur le menu déroulant Sélectionner (**Figure A**).

Ensuite, choisissez Lire dans la liste déroulante.

Cela sélectionnera les messages lus dans votre boîte de réception, mais pas tous. Nous y reviendrons plus tard.

### **Figure A**

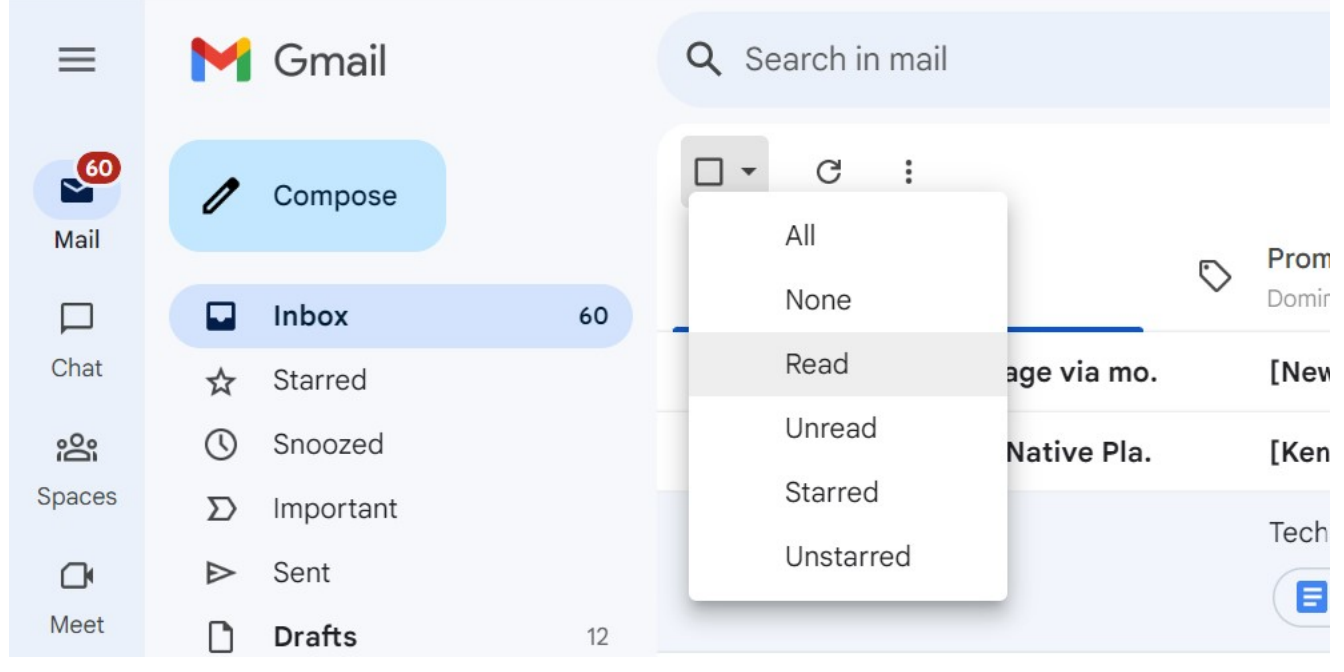

Sélectionnez Lire les messages.

Après avoir sélectionné les messages lus, Gmail affichera les options contextuelles et mettra en surbrillance les messages sélectionnés.

Pour supprimer les messages en surbrillance, cliquez sur l'option Supprimer.

Cette icône ressemble à une poubelle, comme vous pouvez le voir à **la figure B**.

#### **Figure B**

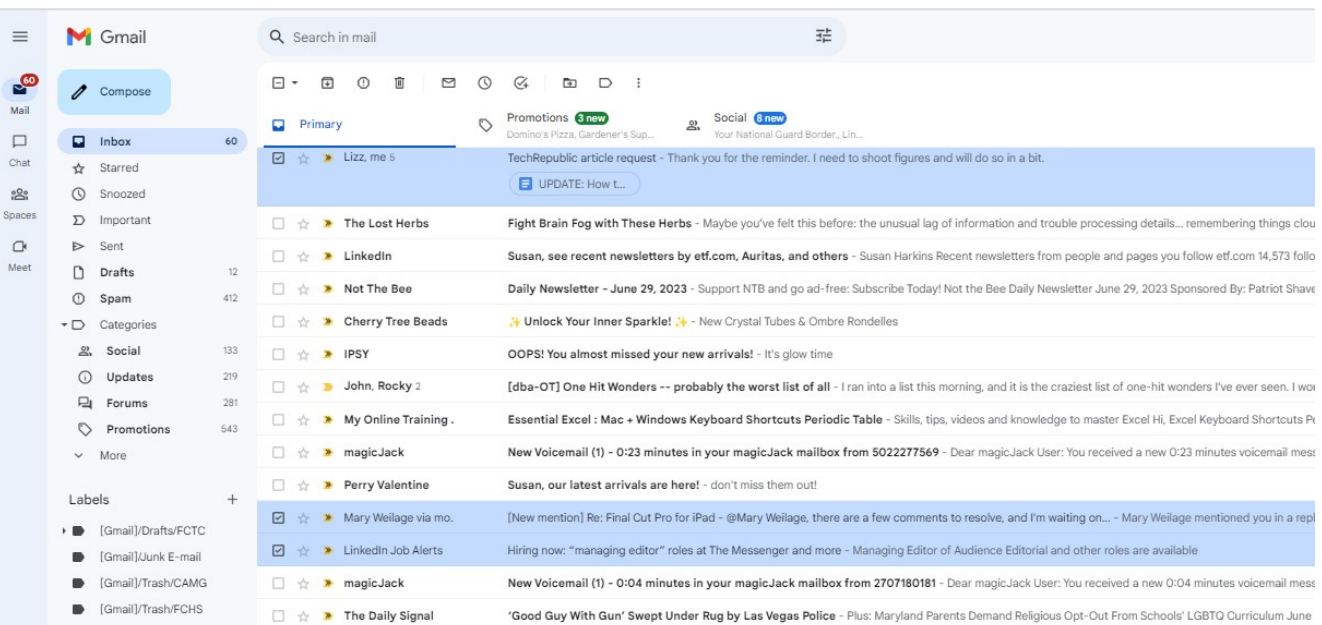

Cliquez sur Supprimer pour déplacer les messages en surbrillance vers le dossier Corbeille.

Vos messages ne disparaissent pas pour toujours.

Pour récupérer des messages, du moins pour le moment, sélectionnez le dossier Corbeille.

électionnez les messages que vous souhaitez supprimer du dossier Corbeille.

En haut de l'écran, cliquez sur l'option Déplacer vers illustrée à la **figure C**, puis sélectionnez un dossier dans la liste qui s'affiche.

Par défaut, Gmail supprime les messages du dossier Corbeille tous les 30 jours.

#### **Figure C**

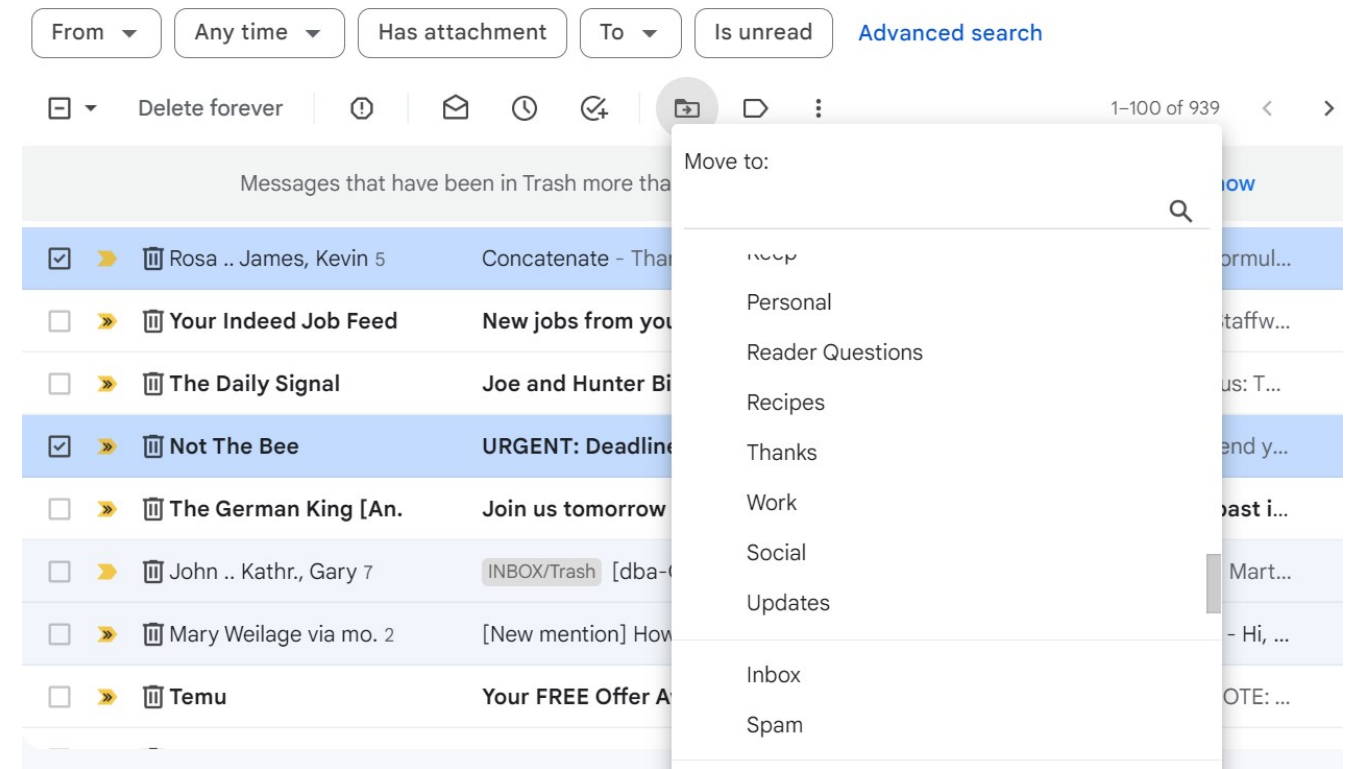

Déplacez les messages supprimés du dossier Corbeille.

### <span id="page-3-0"></span>**Comment supprimer plus de messages en même temps**

Pour le meilleur ou pour le pire, Gmail ne permet pas aux utilisateurs de supprimer plus de quelques messages à la fois.

Ils prétendent que la limite vous protège des pirates.

La réalité est qu'une fois que vous avez amassé des milliers de messages, les supprimer tous prendra un peu de temps, et il n'y a aucun moyen de le contourner.

Lorsque vous supprimez des messages lus, vous devez savoir que vous sélectionnez puis supprimez par la page.

Par défaut, Gmail affiche 50 messages par page.

Lors de la sélection des messages, Gmail fonctionne avec la page active, pas avec tous vos courriels.

En d'autres termes, si Gmail affiche 50 messages par page et que vous avez 30 messages lus sur la page en cours, la méthode de sélection supprimera 30 messages. Vous avez peut-être 10 000 messages lus, mais Gmail supprimera les 30 messages sélectionnés sur la page active.

Heureusement, il existe une autre option, mais cela aussi peut nécessiter un peu de temps pour mettre les choses en ordre avant de l'utiliser: Choisissez tout dans la liste déroulante Sélectionner, comme illustré à la **figure D**.

Cela affiche le lien Sélectionner toutes les conversations x dans la primaire.

Pour supprimer tous les messages de l'onglet Principal, cliquez sur ce lien, puis sur Supprimer.

Confirmez la suppression groupée pour déplacer tous vos messages électroniques vers le dossier Corbeille.

#### **Figure D**

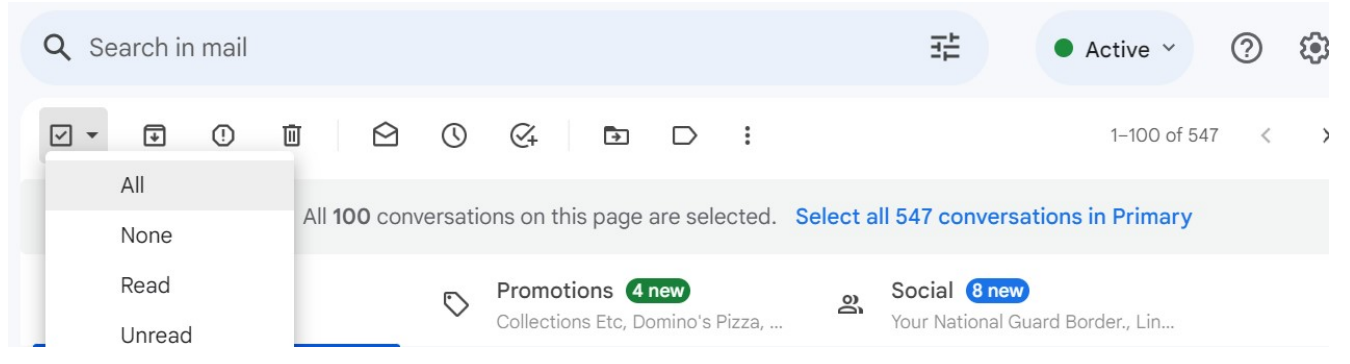

Supprimez tous les messages électroniques.

Avant d'utiliser cette méthode, vous voudrez déplacer les messages que vous souhaitez conserver vers un autre dossier, ce qui est problématique.

Trouver une sélection ou une méthode de recherche pour sélectionner des messages afin de trouver des messages que vous ne souhaitez pas supprimer peut devenir compliqué et fastidieux.

Vous vous exposez également à des erreurs; Il est facile de manquer des messages importants que vous devriez garder.

Les utilisateurs de Gmail signalent souvent que les résultats de cette suppression en masse sont un peu collants - les messages disparaissent mais réapparaissent plus tard. Je soupçonne que ces demandes de suppression en bloc sont trop volumineuses et sont finalement libérées par le serveur sans validation.

Il peut être utile de restreindre la sélection à des lots plus petits, mais cela nécessite de déplacer temporairement les messages.

Ce n'est certainement pas une solution miracle.

### <span id="page-4-0"></span>**Comment supprimer d'anciens messages à l'aide d'une recherche de date**

Si vous traitez toujours un grand nombre de messages que vous ne pouvez pas supprimer rapidement, envisagez de supprimer les anciens messages en spécifiant une date de référence dans une recherche. Par exemple, si vous souhaitez supprimer tous les messages datant d'un mois et que la date actuelle est le 25 juin 2023, vous devez entrer la chaîne de recherche avant : 05/25/2023, comme illustré à la **figure E**. Une fois que Gmail met en surbrillance ces messages, cliquez sur Supprimer.

#### **Figure E**

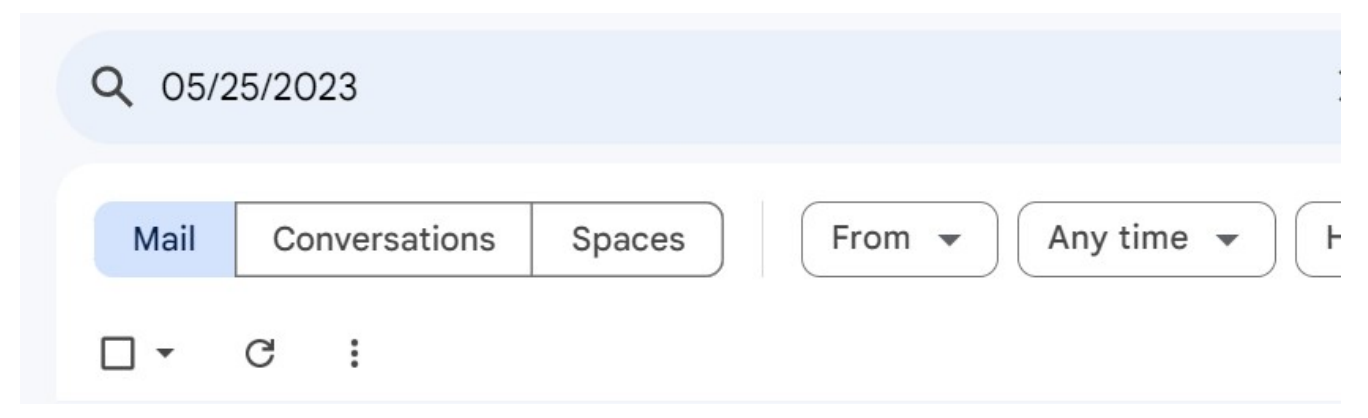

Utilisez une recherche de date pour sélectionner les anciens messages.

Si les messages réapparaissent, réduisez la taille de la sélection en modifiant la date de recherche.

Vous devrez peut-être exécuter quelques lots, mais cela peut toujours être plus rapide que de supprimer les messages lus par page.

## <span id="page-5-0"></span>**Suppression pour récupérer de l'espace de stockage**

Si vous supprimez pour récupérer de l'espace de stockage, vous devez supprimer définitivement les messages dans le dossier Corbeille.

De plus, n'oubliez pas les onglets Promotions et Social - vous voudrez nettoyer ces dossiers de temps en temps.

Et c'est ainsi que vous supprimez les courriels en masse dans Gmail.

Profitez de cet espace récupéré et d'une recherche d'applications Gmail plus efficace. Gardez à l'esprit que nous n'avons examiné que quelques possibilités.

Une fois que vous vous familiariserez avec la sélection et la recherche, vous trouverez des moyens plus significatifs pour vous.

*Recherche et mise en page: Michel Cloutier CIVBDL 20230710 "C'est ensemble qu'on avance"*